[sun.com](http://developers.sun.com/) **»** [search tips](http://developers.sun.com/dispatcher.jsp?uid=6910020) | **Search:**

in Developers' Site

The Source for Developers A Sun Developer Network Site

» Products & Technologies » Technical Topics

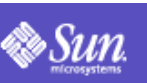

[Solaris Globalization](http://developers.sun.com/techtopics/global/products_platforms/solaris/index.html) > **[Join a Sun Developer Network Community](http://developers.sun.com/dispatcher.jsp?uid=6910021)** [Profile and Registration](http://developers.sun.com/user_registration/index.html) | [Why Register?](http://developers.sun.com/user_registration/whyregister.html)

## **Solaris** Adding True Type Fonts to Solaris

**[Print-friendly Version](http://developers.sun.com/jsp_utils/PrintPage.jsp)** A common task faced by many people using Solaris is how to add their own custom fonts to a Solaris machine and get X11 to use them. While Solaris ships with many high quality type faces it is occasionally desirable to add additional fonts (for example type faces not shipped by Solaris). Doing this in X11 can be frought with difficulties and errors. The following is a very simplified guide to adding TrueType (.ttf) fonts to a Solaris user's account.

# **Requirements**

## **ttmkfdir**

ttmkfdir is a useful utility which queries fonts and extracts the necessary information to make a fonts.scale file for use with X11. This removes the necessity to create these files by hand which can be very tedious and error prone. ttmkfdir is available from<http://freshmeat.net/projects/ttmkfdir>.

## **Freetype**

This is a requirement for ttmkfdir. This is available form <http://www.freetype.org/>.

## **C Compiler**

You can either use gcc or Forte cc. These are only needed if you don't have a compiled ttmkfdir and freetype available.

## **Installing Required Software**

First get the freetype-1.3.1.tar.gz and ttmkfdir.tar.gz archives from the above links. Then go into a working directory and do the following:

```
1. gunzip -c freetype-1.3.1.tar.gz | tar -xf -
 2. cd freetype-1.3.1
 3. ./configure --enable-static
 4. make
 5. cd ../
 6. mkdir ttmkfdir
 7. cd ttmkfdir
8. gunzip -c ttmkfdir.tar.gz | tar -xf -
9. cd ttmkfdir
10. Open up the Makefile in an editor and change the following lines:
```

```
FREETYPE_BASE=../freetype-1.1
FREETYPE_INCL=$(FREETYPE_BASE)/lib
FREETYPE_LIB=-L$(FREETYPE_BASE)/lib/.libs -lttf
```
#### to:

FREETYPE\_BASE=../freetype-1.3.1 FREETYPE\_INCL=\$(FREETYPE\_BASE)/lib FREETYPE\_LIB=\$(FREETYPE\_BASE)/lib/.libs/libttf.a

11. If you are using Sun's compilers instead of gcc change the following lines in the Makefile:

CC=gcc CFLAGS=-Wall -pedantic -I\$(FREETYPE\_INCL)

#### to:

 $CC = CC$ CFLAGS=-I\$(FREETYPE\_INCL)

12. make

#### **Related Links**

#### **Top Downloads**

- [Free Indian Font](http://javashoplm.sun.com/ECom/docs/Welcome.jsp?StoreId=8&PartDetailId=INDIAN-FONT-G-F&transactionId=Try)
- [Software I18n](http://developers.sun.com/dev/gadc/des_dev/i18ntaxonomy/i18n_taxonomy.pdf)
- [Taxonomy](http://developers.sun.com/dev/gadc/des_dev/i18ntaxonomy/i18n_taxonomy.pdf)
- [J2SE 5.0](http://java.sun.com/j2se/1.5.0/download.jsp)

#### **Check Out!**

- [Unicode Support in](http://developers.sun.com/dev/gadc/unicode/solaris/index.html)  [Solaris](http://developers.sun.com/dev/gadc/unicode/solaris/index.html)
- [FAQ: Japanese Solaris](http://developers.sun.com/dev/gadc/faq/ja_faq.html)
- [GB18030](http://developers.sun.com/dev/gadc/technicalpublications/articles/gb18030.html)
- [Adding Locales](http://developers.sun.com/dev/gadc/techtips/sol9_locale_pkgs/index.html)
- [Solaris Locale Chart](http://developers.sun.com/dev/gadc/tools/lc/lc.jsp)
- [Ask the Globalization](http://developers.sun.com/contact/feedback.jsp?category=gadc)
	- **[Expert](http://developers.sun.com/contact/feedback.jsp?category=gadc)**
- [Keyboard Layouts](http://developers.sun.com/dev/gadc/tools/keyboards/index.html)

The above steps should give you a ttmkfdir binary which can be used to setup fonts.

#### **Adding Fonts to Your Account**

If you have a set of TrueType fonts you wish to add to your own X session then you can simply create a directory in your home directory and add the fonts using the steps below:

1. mkdir ~/.fonts 2. cp fonts.ttf  $\sim/$ .fonts 3. ttkmkfdir > fonts.scale 4. mkfontdir 5. xset  $fp+ \sim /$ . fonts 6. xset fp rehash

This will create a directory called .fonts (hidden from view by default) in your home directory into which you can copy fonts. After the fonts have been copied a set of commands are run to create the necessary configuration files and to update your X11 session with the new fonts. Unfortunately by default your X11 session will lose the new fonts on a restart. There are a few ways to make this permanent, the simplest being creating ~/.xinitrc and adding the xset lines to it. For example add the following to your ~/.xinitrc:

```
if [ -d $HOME/.fonts ]
then
 xset fp+ $HOME/.fonts
fi
```
#### **Future**

With the advent of the GNOME 2 desktop environment Sun is investing in newer font technologies which will allow automatic and transparent addition of fonts. At this time ~/.fonts will be the default directory looked in for user fonts so no additional work will be needed to use the newer technologies with your fonts.

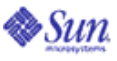

[Company Info](http://developers.sun.com/dispatcher.jsp?uid=6910015) | [About This Site](http://developers.sun.com/dispatcher.jsp?uid=6910010) | [Press](http://developers.sun.com/dispatcher.jsp?uid=6910011) | [Contact Us](http://developers.sun.com/contact/index.jsp) | [Employment](http://developers.sun.com/dispatcher.jsp?uid=6910014) [How to Buy](http://developers.sun.com/dispatcher.jsp?uid=6910012) | [Licensing](http://developers.sun.com/dispatcher.jsp?uid=6910009) | [Terms of Use](http://developers.sun.com/dispatcher.jsp?uid=6910013) | [Privacy](http://developers.sun.com/dispatcher.jsp?uid=6910016) | [Trademarks](http://developers.sun.com/dispatcher.jsp?uid=6910017)

Copyright 1994-2004 Sun Microsystems, Inc.

**[A Sun Developer Network](http://developers.sun.com/dispatcher.jsp?uid=6910010)  [Site](http://developers.sun.com/dispatcher.jsp?uid=6910010)**

Unless otherwise licensed, code in all technical manuals herein (including articles, FAQs, samples) is provided under this [License.](http://developers.sun.com/dispatcher.jsp?uid=6910008)

**XML** [Content Feeds](http://developers.sun.com/dispatcher.jsp?uid=6910007)